# Aws Invent

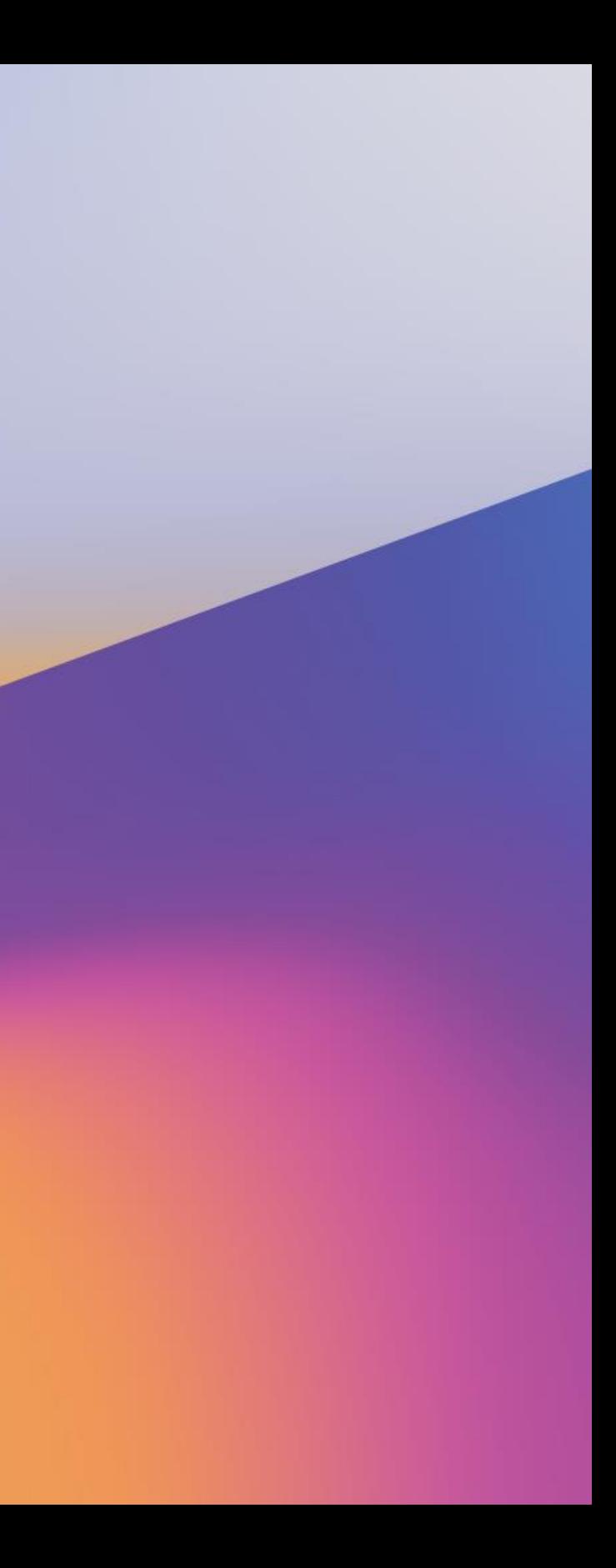

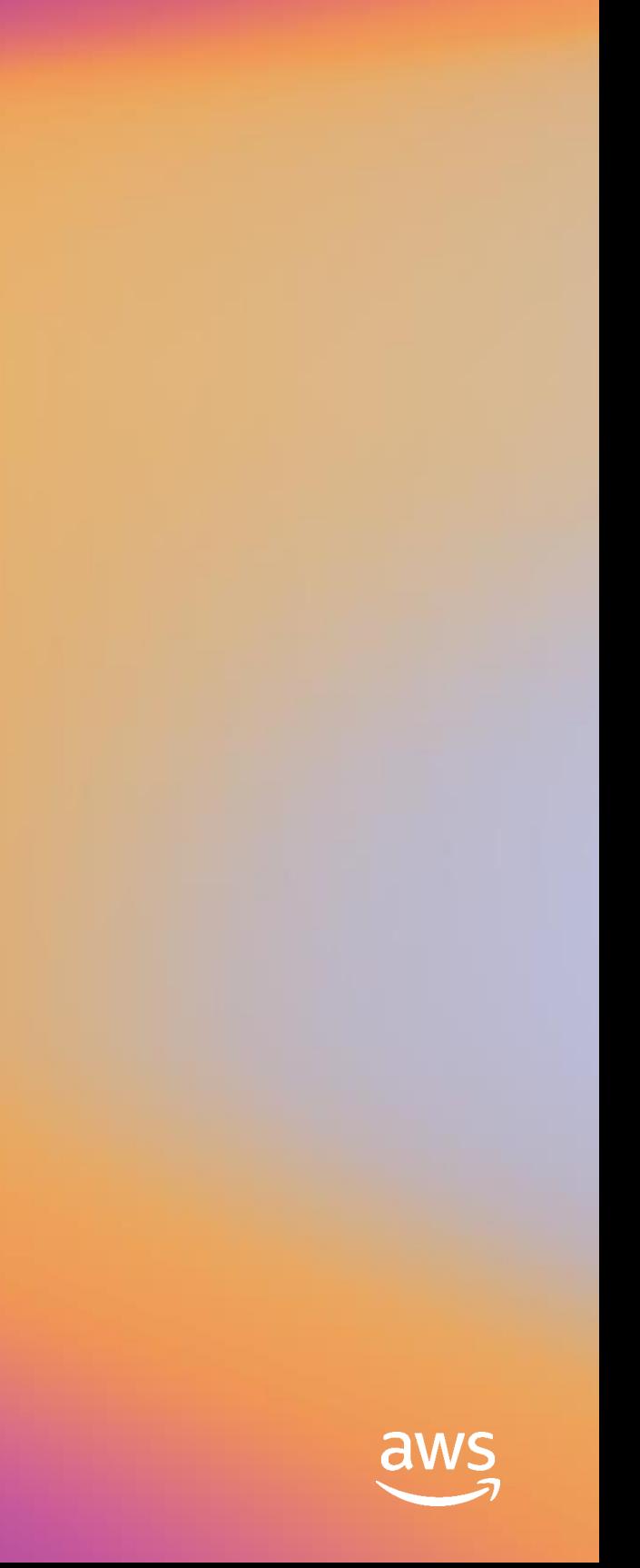

# Accelerate time-series forecasting with Amazon Forecast

A I M 3 3 5 - R

### Eric Greene

Sr. ML Solutions Architect Amazon Web Services

### Gunjan Garg

Sr. Software Development Engineer Amazon Web Services

re: **Invent** 

# Agenda

### • Overview

- Time-series forecasting
- Amazon Forecast
- Lab: Setup and data import

### • Predictors

- Amazon Forecast recipes
- Lab: Train a predictor
- Evaluate and deploy
	- Evaluation techniques
	- Lab: Deploy and evaluate a predictor
- Next steps

# Time-series forecasting

re: Invent

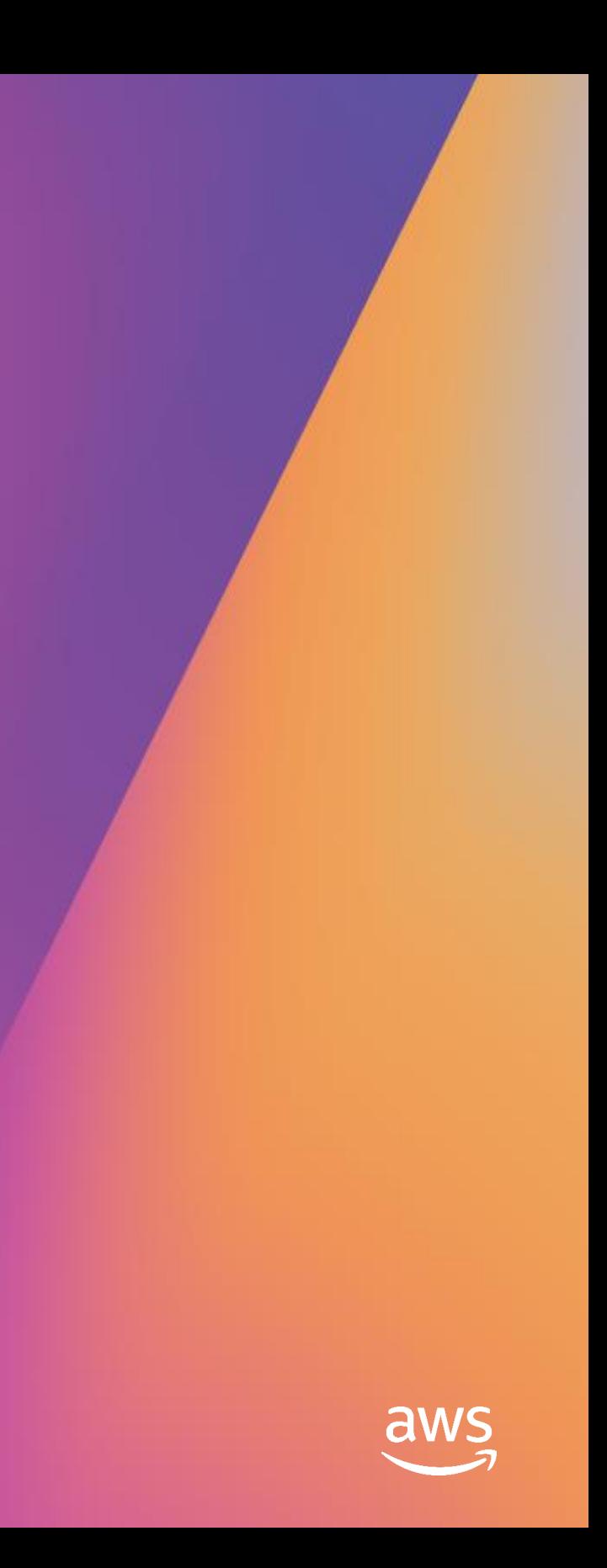

# Time-series forecasting

The science of predicting future values based on past values in a time-ordered sequence of data

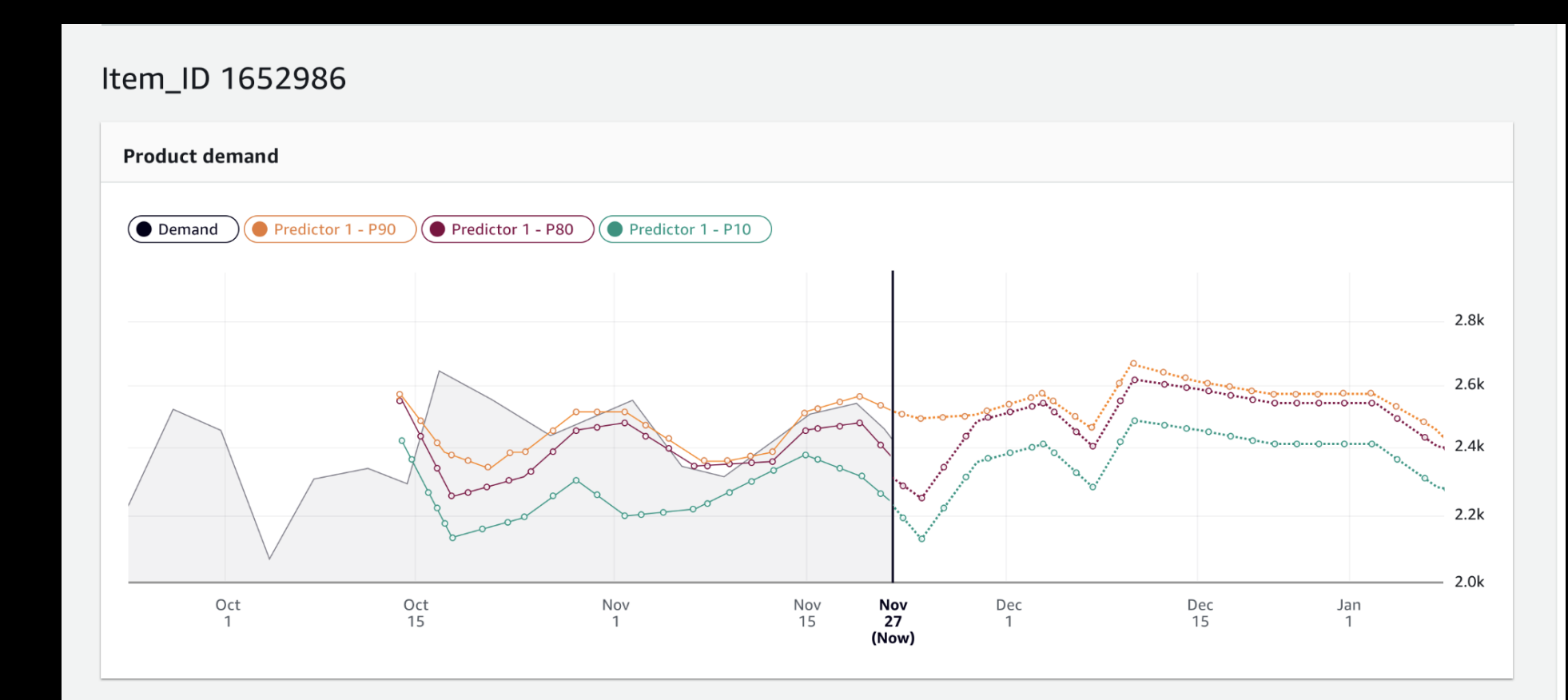

# Forecasting

### Accurate forecasting is relevant in a broad set of business scenarios

### ansportation needs in an area

Ads impressions

### Patient volume

### or network monitoring

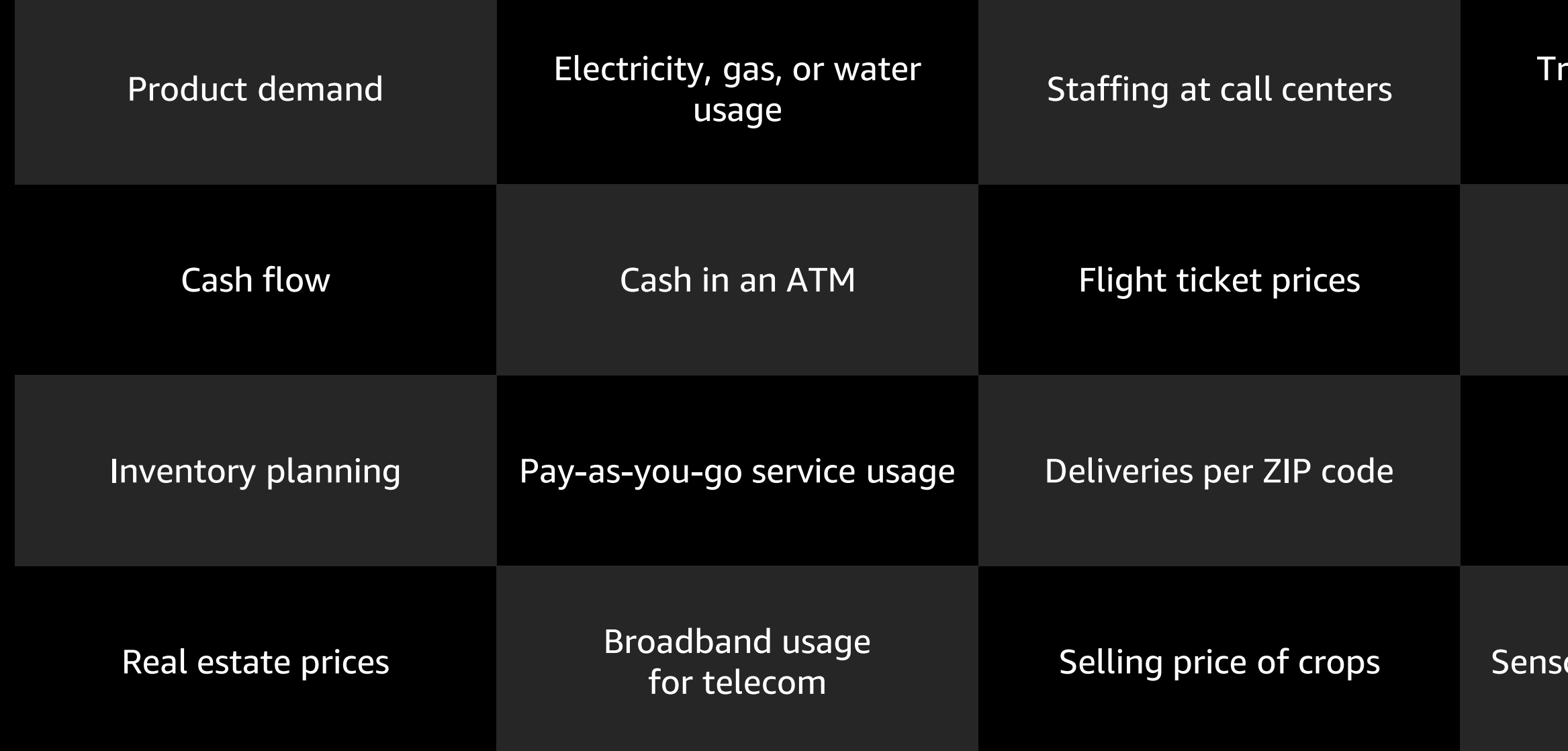

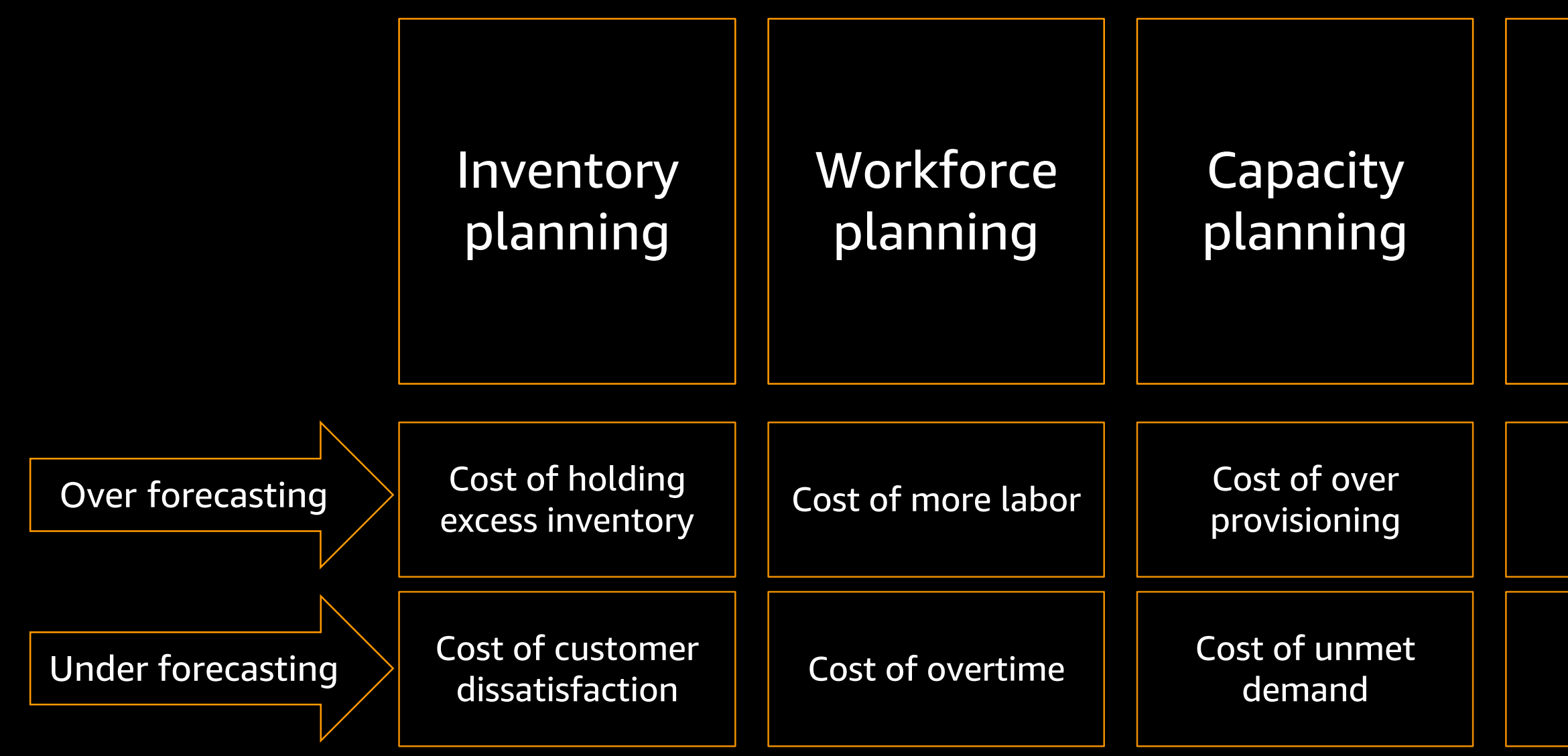

### Financial planning

### Cost of overreporting

Cost of undercutting

# Forecasting

### Impact of under- and over-forecasting

Product availability

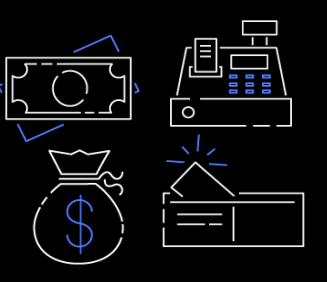

Fast delivery

Lower price

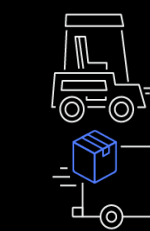

Demand forecasting for over 400M products across 10,000 ZIP codes

Inventory and fulfillment cost reduction to provide customers low prices

12 shipping options, with free same-day delivery

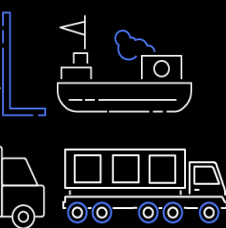

# Forecasting at Amazon.com

Accurate forecasting is critical for delivering on customer promises

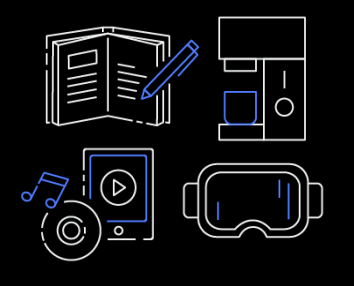

# Forecasting problems

Traditional statistics can predict demand for some products with reasonable accuracy

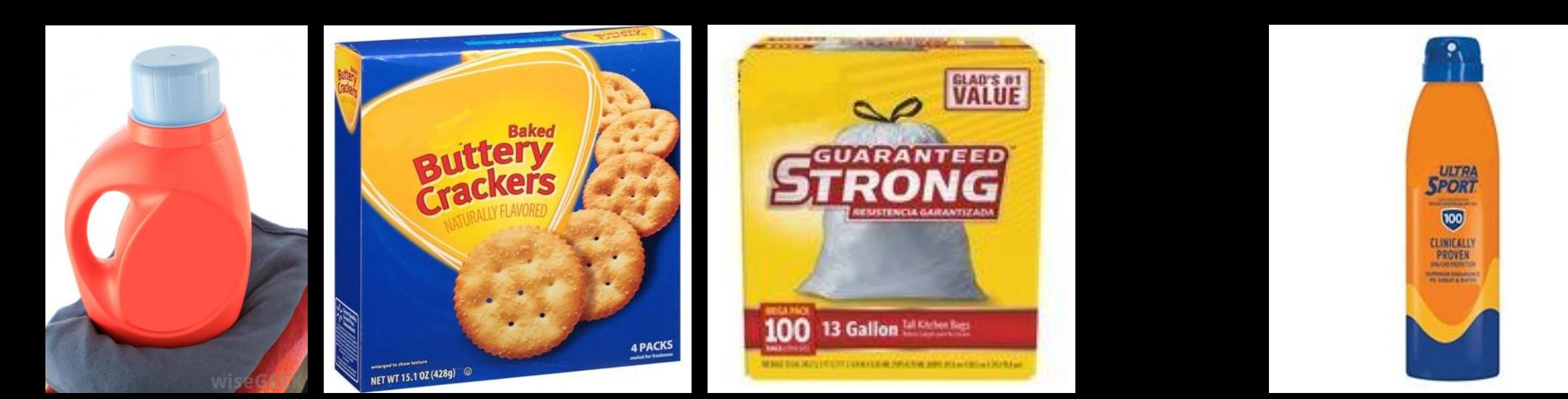

### Everyday household products Products specific to seasons

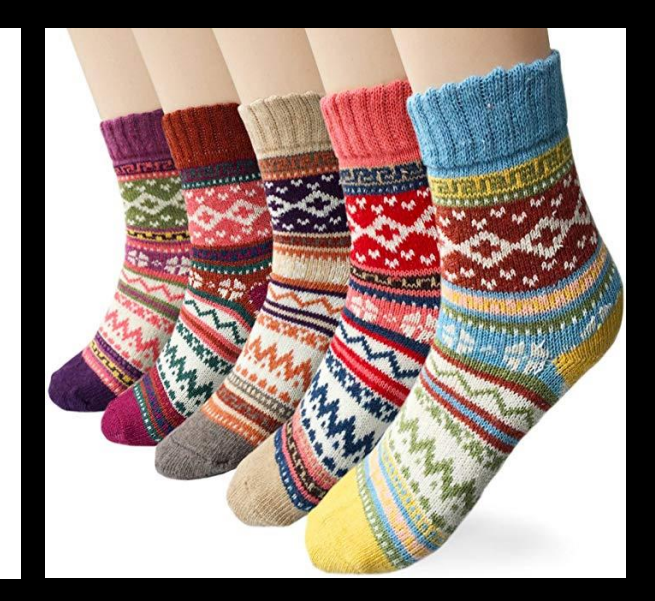

High price variability

Slowmoving products

Regional vs. national demand

New products

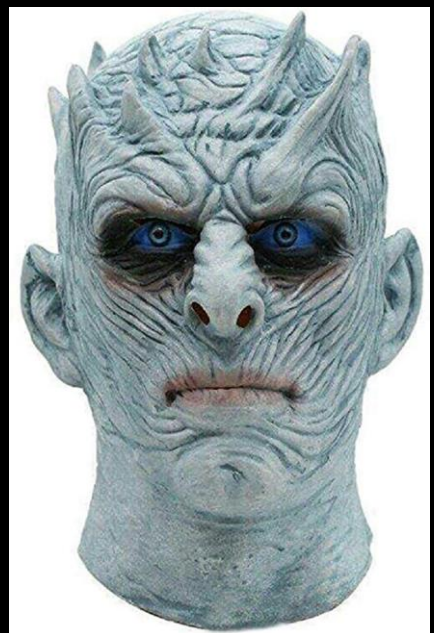

### Highly seasonal products

# Forecasting problems

### Forecasting may be inaccurate in some situations. New or recently promoted products may be hard to accurately model.

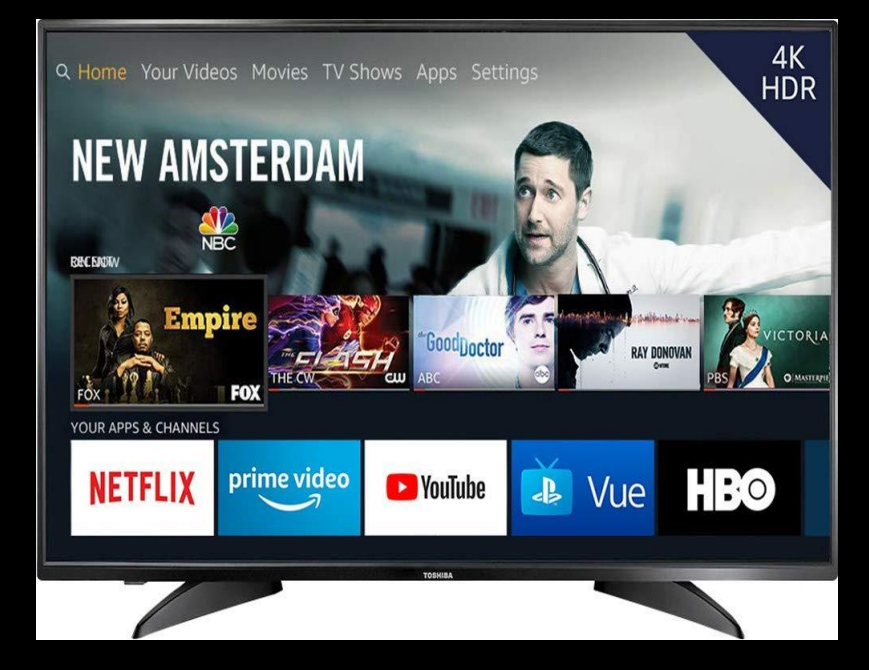

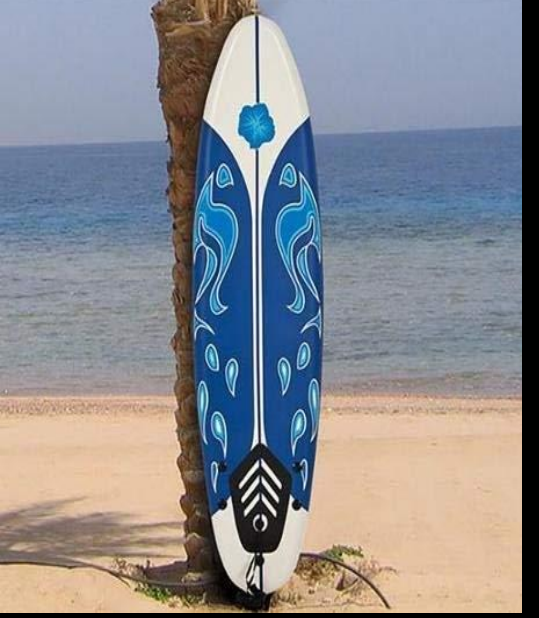

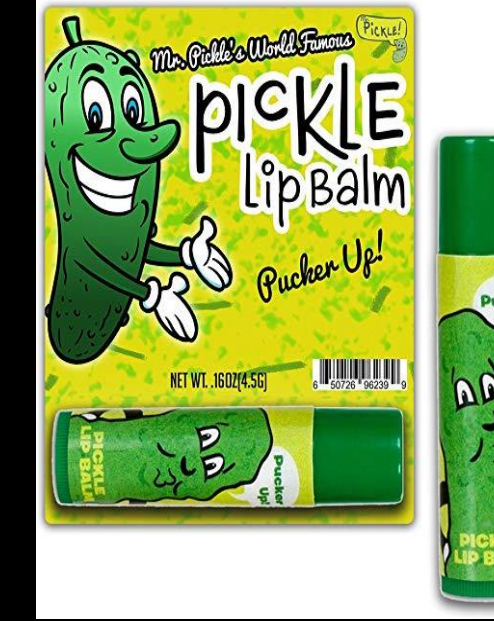

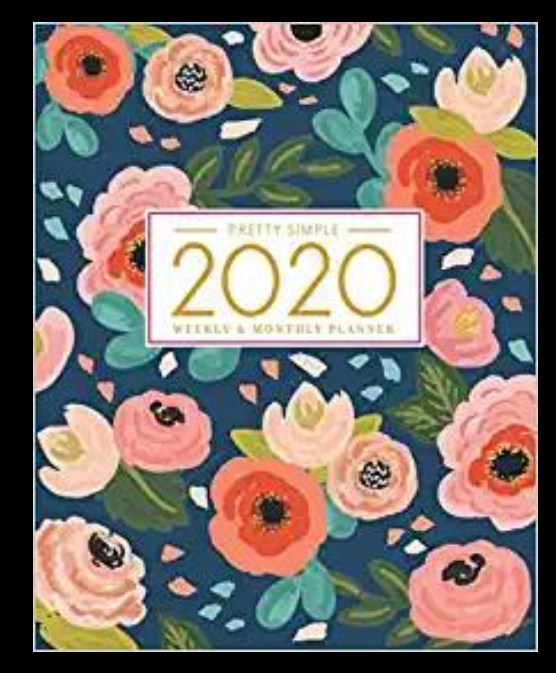

# **What is Amazon Forecast?**

re: Invent

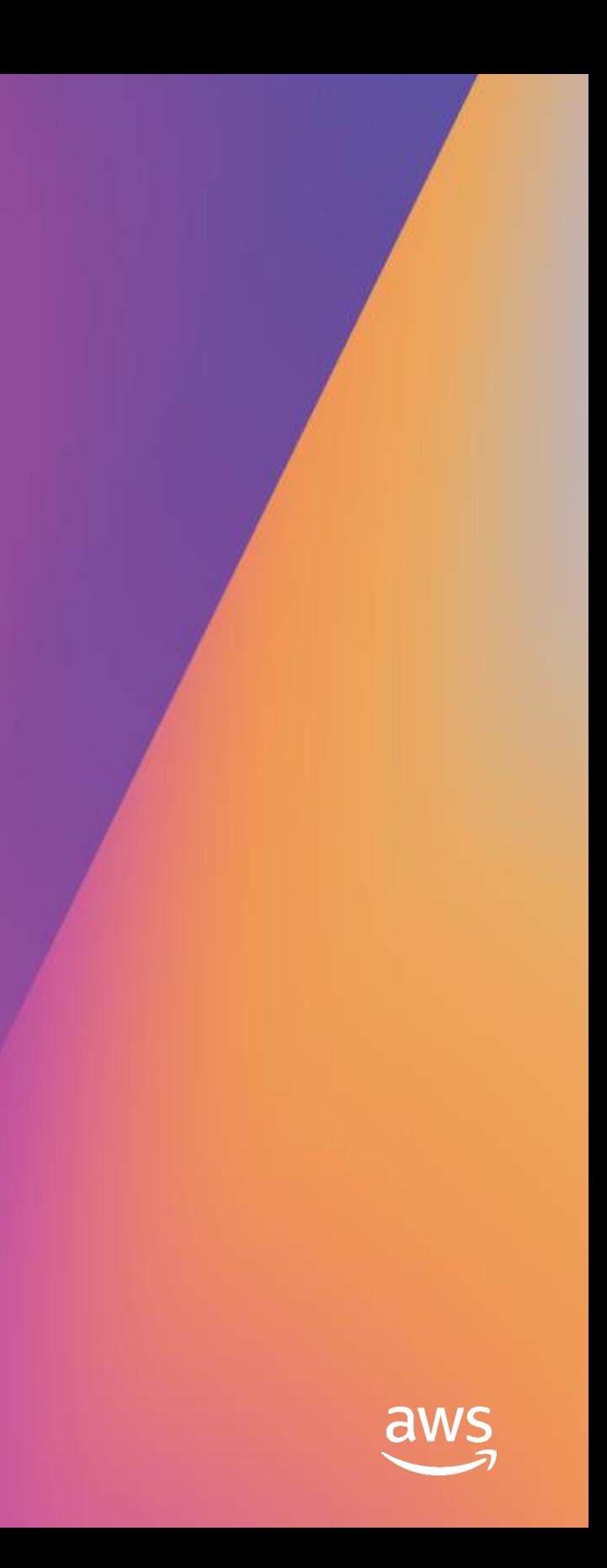

### **AI services**

### **ML services**

### **ML frameworks + infrastructure**

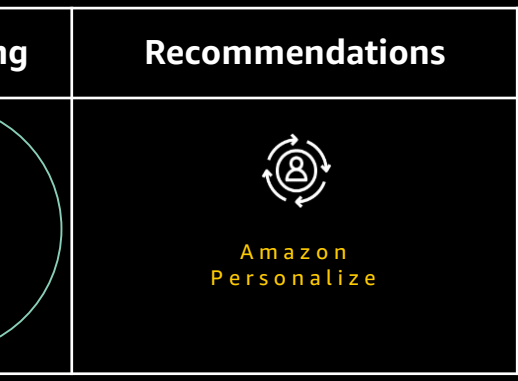

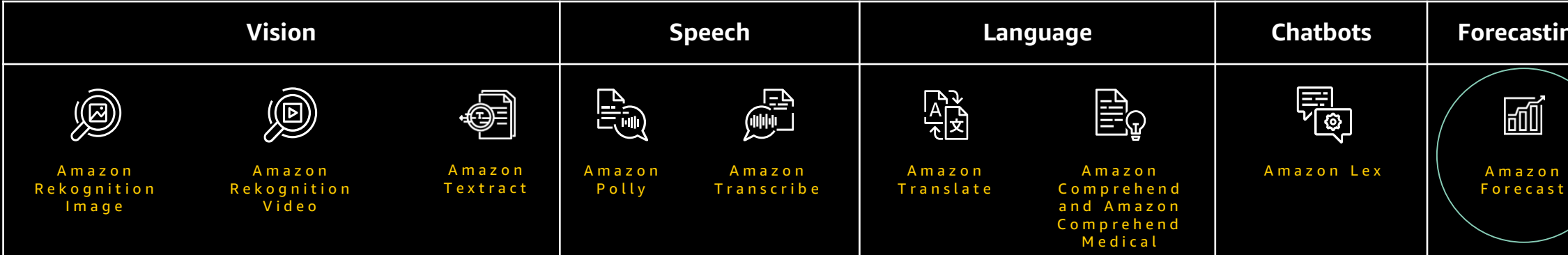

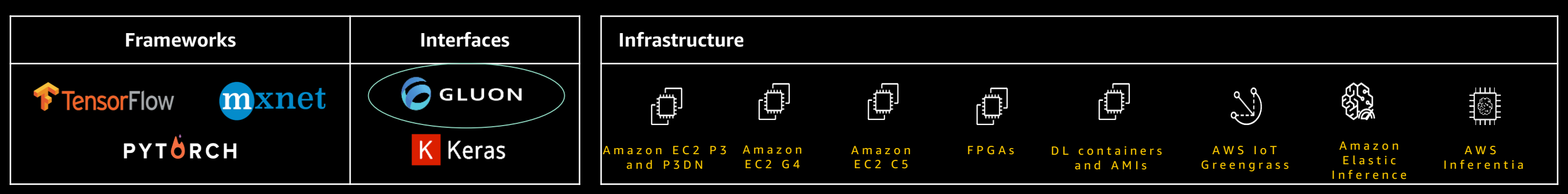

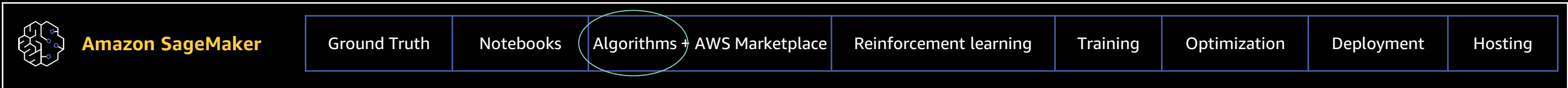

# The AWS ML stack

### Broadest and deepest set of capabilities

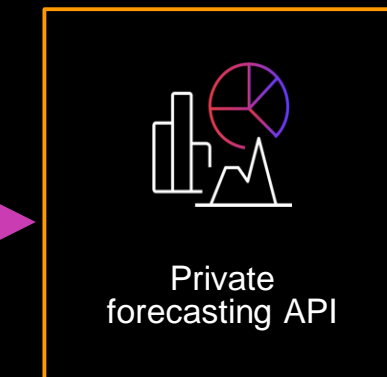

### Get started with a few clicks

Point Amazon Forecast to your data

### Train your custom ML model

Choose a model or let Amazon Forecast auto-select the best one for your data through AutoML

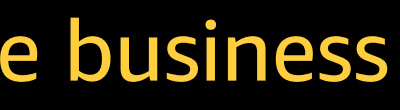

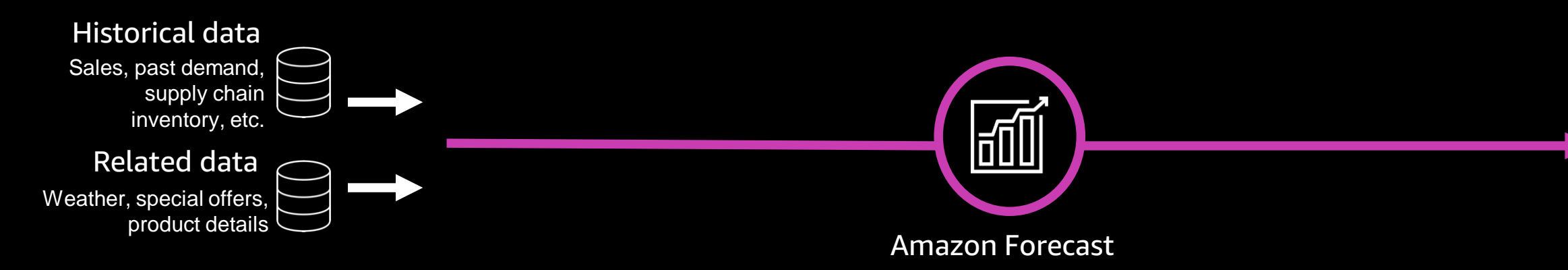

### Download accurate forecasts Retrieve forecasts through your private API

# Amazon Forecast

### The technology that powers the world's largest e-commerce business

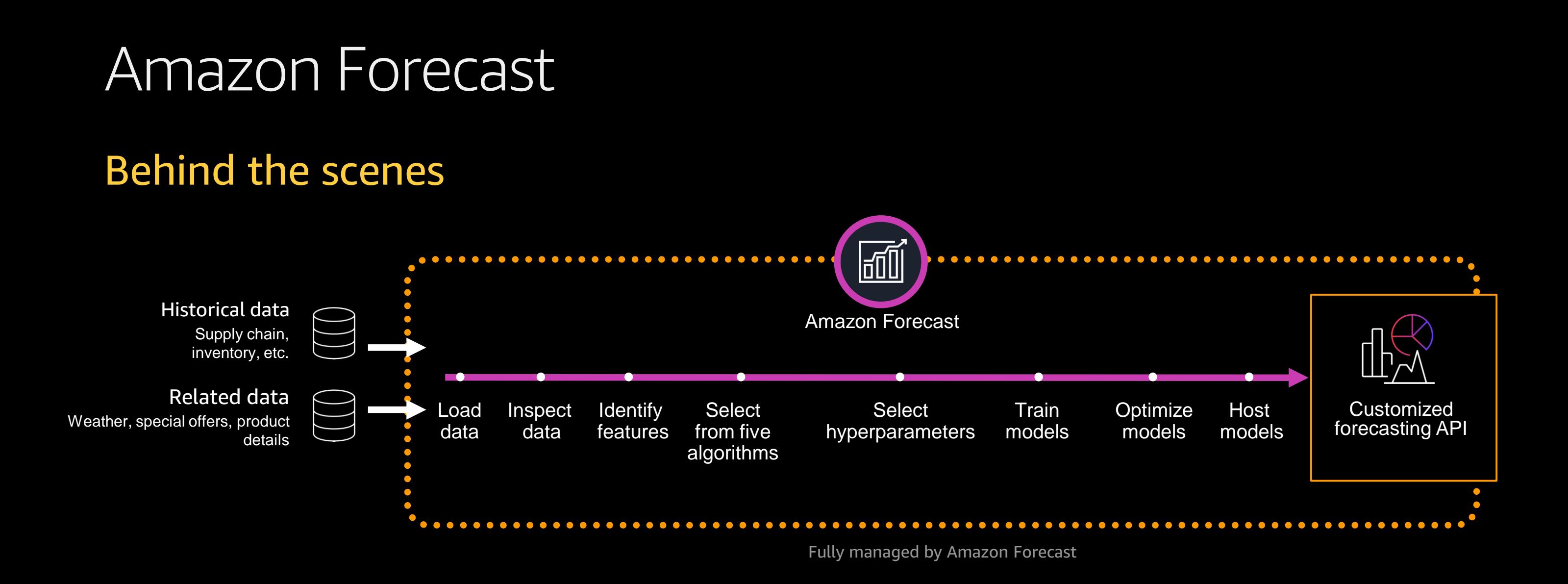

# Amazon Forecast terminology – Data

**Dataset group** – Container for all datasets.

**Dataset** – The collective data of a given type. There are three types of datasets: target time series, item metadata, and related time series.

**Target time series** – Historical dataset where each row contains an item identifier, date/time, and the measured value to be predicted.

**Item metadata** – Dataset of item attributes. This dataset contains attributes that do not change about an item. These attributes establish relationships or similarity between items. (Optional)

**Related time series** – Historical dataset where each row contains an item identifier, date/time, and values that are *related* to the value being predicted. Used to correlate things like promotions, weather, or any related events in time to your prediction. (Optional)

# What is a Notebook?

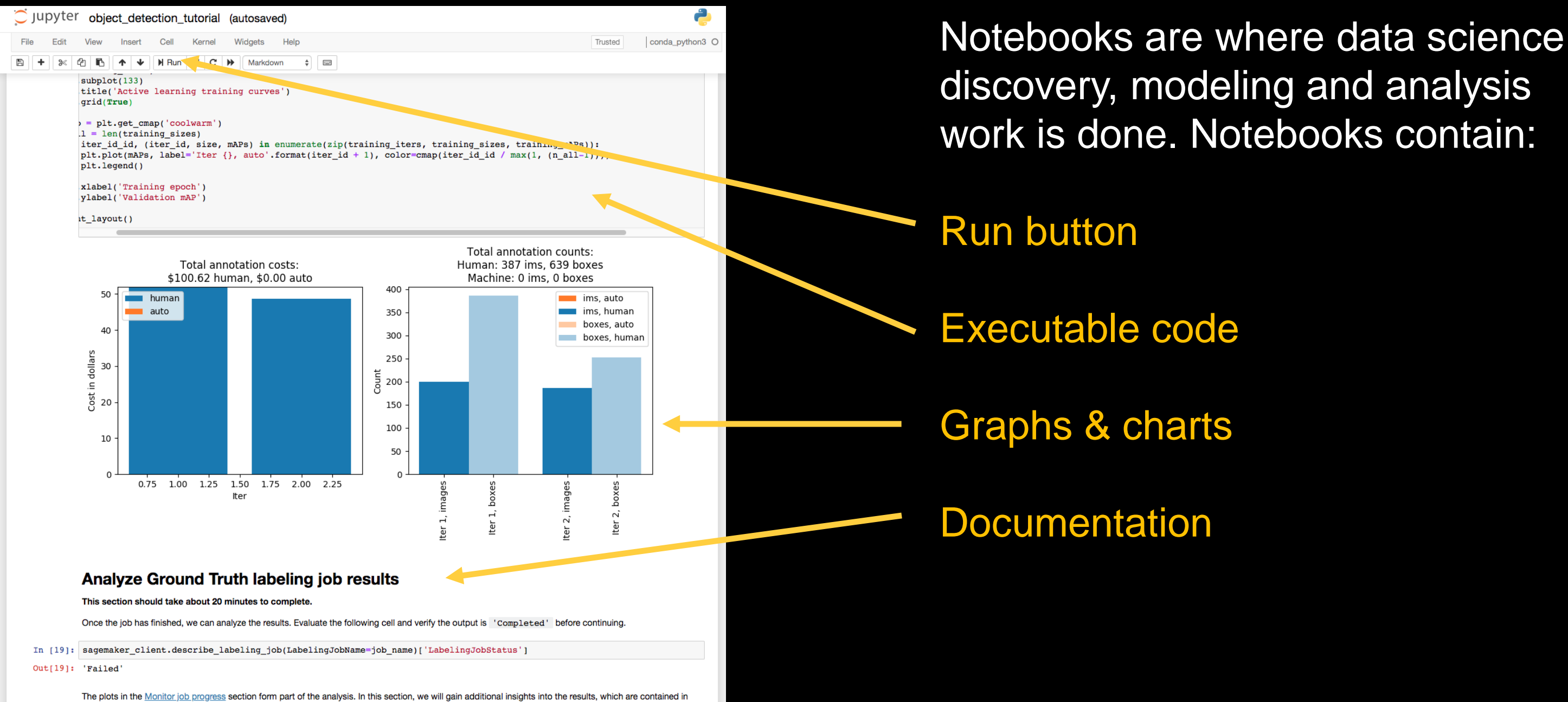

# Lab: Setup and data import

re: Invent

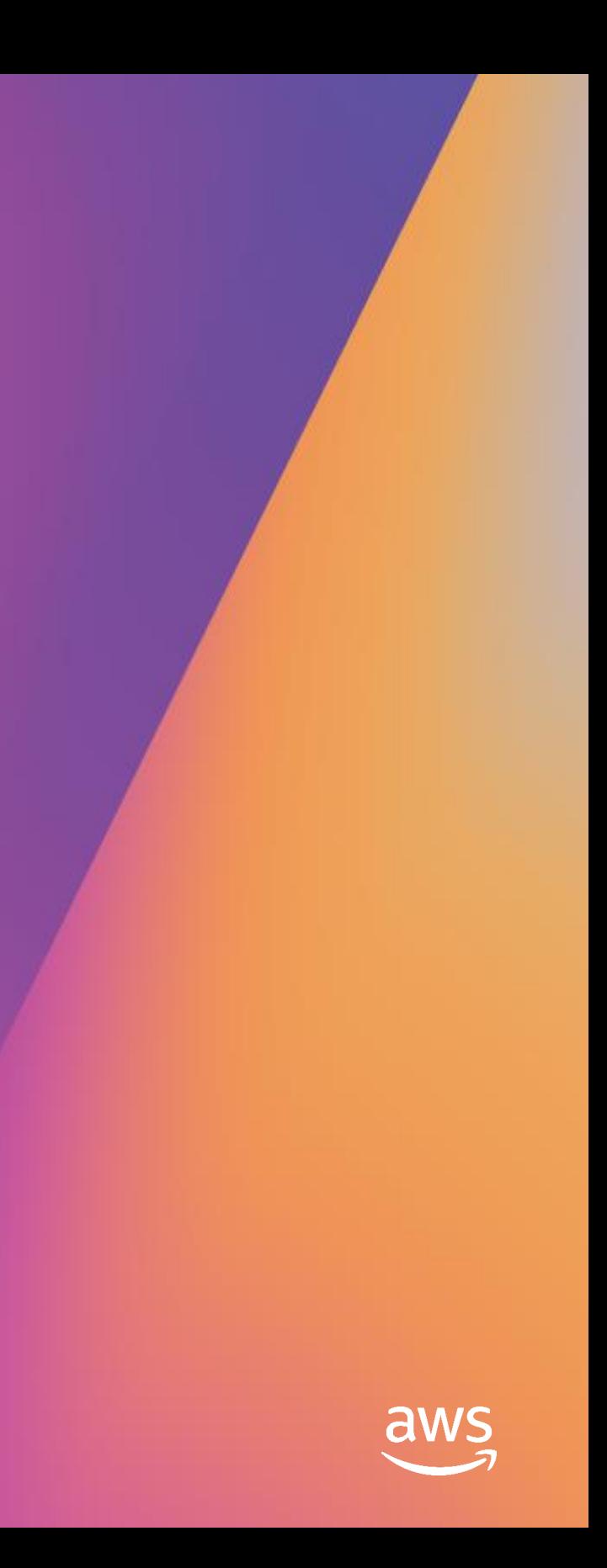

# Instructions: Setup and data import

- 1. Open the workshop URL given to you and log in with your credentials. Open the console and go to the Amazon SageMaker dashboard.
- 2. Navigate to the notebooks instances and click "Open Jupyter" for "AmazonForecastWorkshop."
- 3. Go to the notebooks directory.
- 4. Open the notebook "9. Amazon Forecast Workshop."
- 5. Read the instructions and complete sections 1–2.
- 6. Custom coding sections are optional.
- 7. Use hints to help you complete the optional parts of the lab.
- 8. Still need help? Raise your hand.
- 9. To speed up completion, run all of step 3 prior to next lecture.

# **Amazon Forecast algorithms**

re: Invent

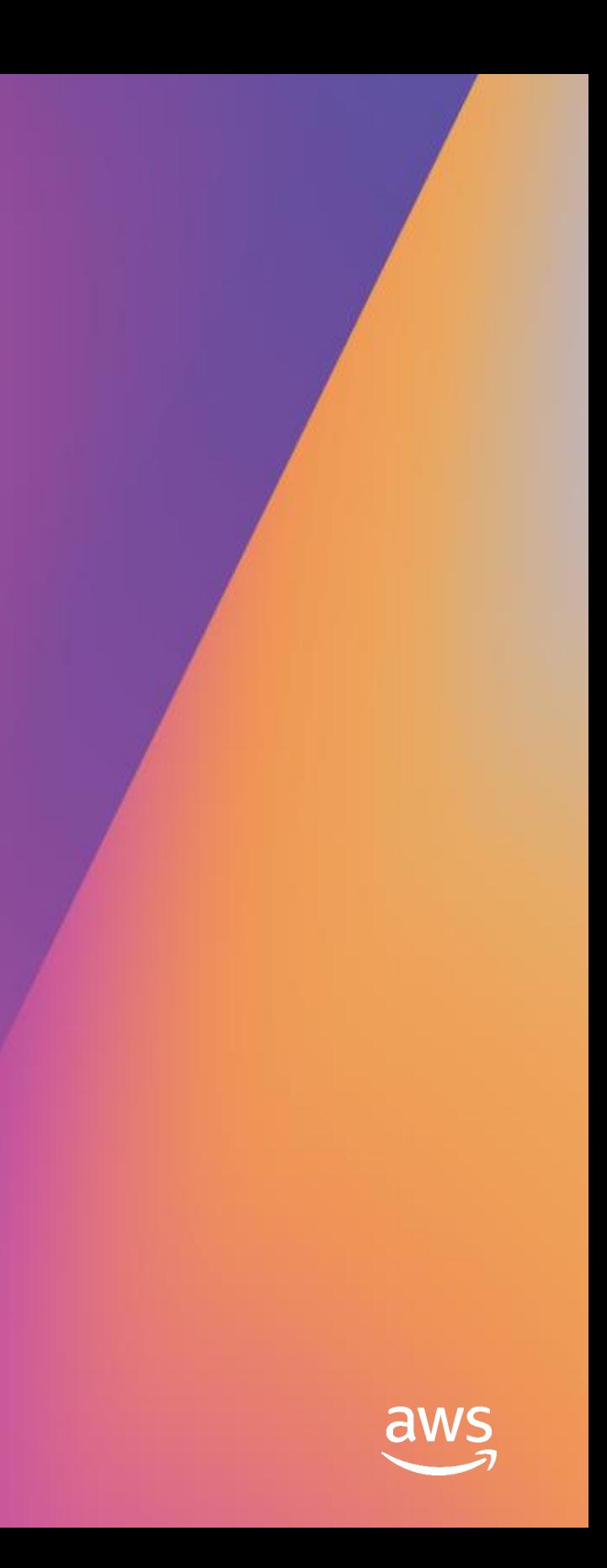

# Amazon Forecast terminology – Training

**Predictor** – The model that was trained with the datasets in the dataset group using the selected algorithms.

**Algorithms** – Different statistical and mathematical formulas and techniques used to train predictors.

**Forecast horizon** – How far into the future the model will be predicting values. For example, a forecast horizon of seven days means a model will predict values from today until next week.

**Forecast** – The output predictions from a model. Could be a probabilistic or point value depending on algorithms used.

**Forecast frequency** – The interval between measured values to be forecast. This could be anywhere from five minutes to one month. If the data is of greater frequency than the forecast frequency, it can be aggregated.

# Algorithms powering Amazon Forecast

## **A**uto-**r**egressive **i**ntegrated **m**oving **a**verage: De facto statistical method

![](_page_20_Figure_3.jpeg)

Works well with small number of time series. Classical approach to model autocorrelations.

> **ARIM** ETS

### **ARIMA**

![](_page_20_Picture_6.jpeg)

![](_page_20_Picture_7.jpeg)

### **NPTS**

# Algorithms powering Amazon Forecast

### **ETS**

## Error trend seasonality: Statistical method that uses exponential smoothing

![](_page_21_Figure_3.jpeg)

### **NPTS**

# Works well with small number of

# Algorithms powering Amazon Forecast **NPTS** Nonparametric time series: Another statistical method **A Typical Time Series in Large Inventories** $\subseteq$ 0 2 4 6 8 10 ARIMA ETS NPTS 0 **Baseline**

Jan 06 2014

Apr 07 2014

Jul 07 2014

Oct 06 2014

Jan 05 2015

Apr 06 2015

Jul 06 2015

Oct 05 2015

Jan 04 2016

Apr 04 2016

# Good at finding intermittent<br>demand

# Algorithms powering Amazon Forecast

![](_page_23_Figure_4.jpeg)

## Flexible local

**Baseline**

![](_page_23_Picture_8.jpeg)

### **Prophet**

### Additive model with Gaussian likelihood

![](_page_23_Figure_3.jpeg)

ARIMA ETS NPTS

### Prophet

# Algorithms powering Amazon Forecast

NN

Flexible Local

**Baseline**

![](_page_24_Picture_11.jpeg)

![](_page_24_Picture_12.jpeg)

![](_page_24_Picture_13.jpeg)

### **DeepAR++**

### General model that can use related time series and attributes

Good for many related time-series and cold-start problems

ARIMA ETS NPTS

Prophet

DeepAR++

# Lab: Train a predictor

![](_page_25_Picture_1.jpeg)

![](_page_25_Picture_3.jpeg)

# Instructions: Train a predictor

- 1. Go back to the same notebook as before and complete section 3.
- 2. Section 3 will take some time as a model is being trained. We will talk about evaluation prior to the predictor training finishing.
- 3. Go to the Forecast Console and explore the data and training jobs you have created while waiting for training.
- 4. Need help? Use the hint command or raise your hand.

# **Evaluation techniques**

re: Invent

![](_page_27_Picture_3.jpeg)

# Evaluation – Understanding quantiles

Quantiles are used in probabilistic forecasts to provide ranges of predicted values

![](_page_28_Picture_2.jpeg)

### **Examples**

A P90 quantile predicts that 90% of the time, the true value will be less than the predicted value

A P50 quantile predicts 50% of time the true value will be less than the predicted value

# Evaluation – Understanding error and loss

Error/loss functions are used to evaluate machine learning models by calculating the error between true and predicted values. Error functions are chosen based on the algorithms and type of data.

**Weighted quantile loss** – The weighted quantile loss (wQuantileLoss) calculates how far off the forecast a certain quantile is from actual demand.

**RMSE** (root mean square error) – Calculates the difference between the actual target value and the predicted (forecasted) mean value.

**Many more – MAPE, MASE, log loss** 

# Lab: Deploy and evaluate a<br>predictor

re: **Invent** 

![](_page_30_Picture_3.jpeg)

# Instructions: Deploy and evaluate a predictor

- 1. Go back to the same notebook as before and complete sections 4-7.
- 2. You can skip step 8 ("clean up"). This will happen automatically.
- 3. Need help? Use the hint command or raise your hand.

# Next steps

re: Invent

![](_page_32_Picture_3.jpeg)

# Amazon Forecast in production

Automate into a repeating process

Define your integration points and create data pipelines for input data sources

Continually infer new predictions based on time-series frequency

Train models often to capture changes in the environment

Automate evaluation and trigger manual evaluation based on error thresholds

![](_page_33_Figure_6.jpeg)

# Amazon Forecast and Amazon Redshift cluster management

## Manages a set of EC2 instances Maintains cache pools of EC2 instances

### Needs to forecast cache pool size

![](_page_34_Figure_7.jpeg)

- 1. Amazon EC2 cache pool demand changes are published to S3 bucket
- 2. New data is ingested into Amazon Forecast and new forecast predictions are stored in S3 bucket
- 3. A Lambda function copies new forecasts to a DynamoDB table
- 4. The cluster scaling logic reads forecasts and adjusts the cache pool size based on projected demand

# Next steps

### **Amazon Forecast tutorials**

github.com/aws-samples/amazon-forecast-samples/tree/master/notebooks www.youtube.com/watch?v=Ed4j8Olf\_E8

### **Amazon Forecast documentation**

docs.aws.amazon.com/forecast/latest/dg/what-is-forecast.html docs.aws.amazon.com/forecast/latest/dg/API\_Operations.html

### **Time series with Amazon SageMaker**

github.com/aws-samples/amazon-sagemaker-stock-prediction www.youtube.com/watch?v=g8UYGh0tlK0

### **Time series with GluonTS**

gluon-ts.mxnet.io/ github.com/awslabs/gluon-ts

## Related sessions

**AIM312** – Predict future business outcomes using Amazon Forecast

**AIM423-R** – Integrate forecasting with your retail POS

**GPSTEC318** – Reinforcement learning: Using AI/ML to boost your software development on AWS

**RET309** – Use Amazon Forecast to more accurately predict future retail sales

**GPSBUS205** – Building ML practices to address the top four use cases

# Learn ML with AWS Training and Certification

Role-based ML learning paths for developers, data scientists, data platform engineers, and business decision makers

![](_page_37_Picture_4.jpeg)

Visit https://aws.training/machinelearning

The same training that our own developers use, now available on demand

![](_page_37_Picture_2.jpeg)

70+ free digital ML courses from AWS experts let you learn from real-world challenges tackled at AWS

![](_page_37_Figure_6.jpeg)

Validate expertise with the

**AWS Certified Machine Learning - Specialty** exam

# For Partners and ISVs

Amazon Forecast – Partnering for success with forecasting powered by Machine Learning.

In this session, partner and ISV decision makers will have the opportunity to learn about how our customers and existing partners are working together to prepare data, drive results and analyze opportunities with the help of Amazon Forecast.

This Thursday from 4 PM to 4:45 PM at the Encore at Wynn, Chopin Rooms 3-4

© 2019, Amazon Web Services, Inc. or its affiliates. All rights reserved.

![](_page_39_Picture_3.jpeg)

# Thank you!

re: **Invent** 

![](_page_40_Picture_0.jpeg)

# Please complete the session<br>survey in the mobile app.

re: Invent

![](_page_40_Picture_4.jpeg)